# MS-01 SERIAL-FLASHPROM PROGRAMMER OPERATION MANUAL

# MINATO ミナト・アド バンスト・テクノロジーズ 株 式 会 社

改版履歴 2022/5 第 5 版

### お客様各位

拝啓

貴社ますますご盛栄のこととお喜び申し上げます。平素は格別のお引き立てをいただき、厚く御礼申し 上げます。

さて、この度は、MS-01 をお買い上げ頂き誠にありがとうございます。

本書は、MS-01 を正しくお使い頂く為の操作方法を説明しておりますので、ご使用になる前に必ずお読 みください。

MS-01 を本書とともに末永くご愛用頂きますよう、心からお願い申し上げます。

敬具

### ユーザー登録のお願い

ユーザー登録(保証登録)のお願い ミナト・アドバンスト・テクノロジーズでは、お買い上げ後のサポートサービスを行わせて頂いております。 弊社ホームページの保証登録フォーム(保証登録はこちら)より登録をお願いします。 登録する際、事前に下記3 項目を確認しておく事をお勧めします。

製品名 本体のシリアル番号 (本体正面に記載) 本体Ver. ( CD-ROM に記載 ) 故障内容によっては、無償で保証をお受け出来ない場合がございます。 詳しくは、「保証規定」をお読み下さい。

ミナト・アドバンスト・テクノロジーズ株式会社 ホームページ

http://www.minatoat.co.jp

### MS-01 付属品リスト MS-01 付属品リスト

ここでは、MS-01 をお買い上げ時に同梱されているものを記載しています。開封時に内容及び数量の確認 をお願いします。

万一、異常がありましたら、販売店または、弊社までご連絡下さい。

### [ 付属品リスト ]

- ・MS-01 本体
- ・電源ケーブル
- ・USB ケーブル
- ・CD ( Installer\_Midata.exe (プロジェクト作成ソフト), USB ドライバ, vcredist\_x86.exe, 取扱説明書 )

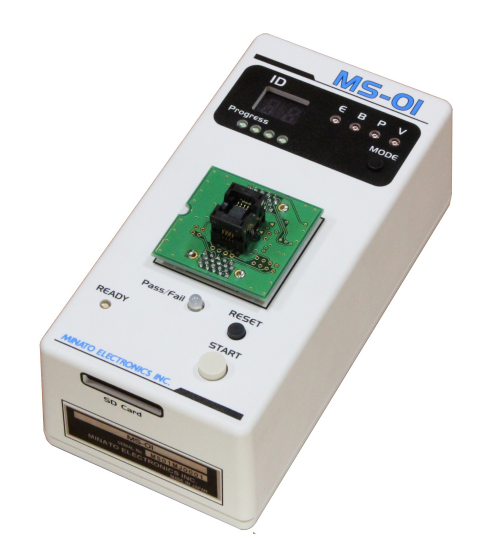

MS-01

# 保証規定

ここでは、MS-01 の製品保証について記述しています。

弊社から出荷後、1 年間の無償修理期間(ユーザー登録完了済みのものに限ります)を設けていますが、保 証の制限により、無償修理保証に該当しない場合がありますので、ご使用の前に、下記の文章を必ずお読 み下さい。

### 無償保証期間

無償保証期間は、弊社より出荷後、1 年間とさせて頂きます。

### 無償保証に該当するもの

- 1. 弊社より出荷後、1 年以内の製品。
- 2. ユーザー登録完了の製品。
- 3. 正常なご使用状態のもとで故障した場合。
- 4. MS-01 本体のハードウェア部分。
- 5. 本保証規定は日本国内で使用する場合。 (This warranty is valid only in Japan)

### 有償修理に該当するもの

保証期間内であっても、次の項目に該当する場合は、有償修理となります。

- 1. ユーザー登録をしていない製品。
- 2. ユーザー登録に未記入の箇所がある場合。
- 3. お客様の誤ったお取り扱いによる事故。
- 4. 天災による事故。

### 保証対象外

次の項目に該当する場合、弊社では一切の責任及び保証は出来ませんので、ご了承ください。

- 1. デバイス及びデータの保証。
- 2. 故障時に生じた直接的、間接的な費用。
- 3. 国内以外で使用される場合。
- 4. 弊社純正品以外の機器を使用した際に生じた不具合及び、トラブル(他社の変換アダプタ/ソフトウェア の使用)。
- 5. 弊社以外で修理や改造等を行ったもの。
- 6. 取扱説明書に反する使用方法によって生じた故障。
- 7. MS-01 のバージョンアップ。 MS-01 のバージョンアップは別途、費用が掛かります。

特記事項

- 1. 保証登録を、弊社宛に返送して頂きますと、保証登録完了となります。
- 2. 修理品を弊社宛へ発送して頂く際、発送に掛かる輸送費用はお客様負担とさせて頂きますのでご了承 ください。
- 3. 本製品が梱包されてくる梱包箱(製品箱)は修理等で輸送する時に利用出来ますので、大切に保管して ください。本製品を輸送する場合は、弊社指定の梱包箱(製品箱)と梱包材を使用し、しっかりと梱包し てください。梱包が不十分ですと製品が破損する場合があります。輸送時に発生した破損部分の費用 は、この場合、お客様の負担とさせて頂きますので、ご了承願います。
- 4. 修理完了品をお客様へ返送させて頂く場合、輸送費は弊社にて負担させて頂きます。
- 5. 本書は予告なく変更する場合がございます。ご了承ください。
- 6. ご不明な点がございましたら弊社までご連絡ください。

### MS-01 の保守

MS-01 を最良の状態でご使用頂く為の記述事項です。

### 製品保証

MS-01 は、弊社から出荷後、1 年間の無償修理が受けられます(ユーザー登録完了済みのものに限り ます)。詳しくは、「保証規定」をお読み下さい。

### MS-01 バージョンアップ(デバイス/ソフトウェアサポート)

新規デバイス対応、デバイス仕様変更によるソフトウェア等のバージョンアップをサポートさせて頂きま す。MS-01 が無償期間内であっても、バージョンアップサポートは、保証対象外の為、これらの作業は、 別途、費用が掛かりますので、ご了承下さい。

※ 但し、弊社によるハード及びソフトのバグ等は無償にて改善させて頂きます。

### 定期校正

MS-01 は、生産機器であり、安心してご利用頂く為にも、日頃の点検と年 1 回の定期校正をお勧めしま す。

### 修理、定期校正、バージョンアップについて

有償、無償に関わらず、出張修理は行っておりません。 また、代替え機等はご用意しておりませんのでご了承下さい。 修理、定期校正、バージョンアップ等の製品発送に掛かる費用はお客様負担とさせて頂きますのでご 了承下さい。 完成品の返送に掛かる費用は弊社にて負担させて頂きます。

# 安全にお使い頂く為に

### 安全上の注意

オペレーションマニュアルには、シリアルフラッシュプログラマー MS-01 を安全に正しくお使い頂く為に安 全表示が記述されています。

MS-01 を安全に正しくお使い頂いて、お使いになる方や他の人々への危害や財産への損害を未然に防止 する為に、次のように絵表示で説明しています。

これら絵表示と意味を十分理解した上で本書をお読みください。また本書は保管して、必要に応じて参照 して下さい。

#### 絵表示の説明

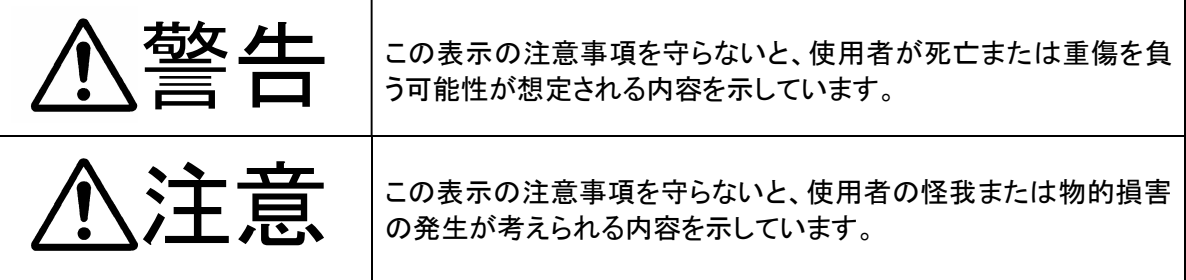

安全にお使い頂く為に

警告

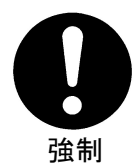

本製品を使用する際は、必ず弊社ミナト・アドバンスト・テクノロジーズ(株)が提示 する警告、注意指示に従って下さい。

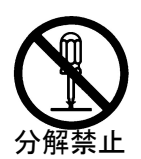

本製品の分解や改造はしないで下さい。火災や感電のおそれがあります。

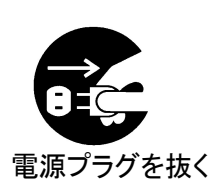

煙が出たり、変な臭いや音がしたら、すぐに AC コンセントからプラグを抜いて下 さい。 そのまま使用を続けると、ショートにより火災や感電する恐れがあります。

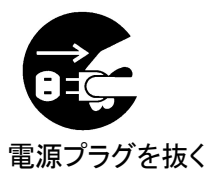

本製品を落としたり、強い衝撃を与えたりした場合は、すぐにACコンセントから電 源プラグを抜いて下さい。

そのまま使用を続けると、ショートにより火災や感電する恐れがあります。 弊社修理窓口にご相談ください。

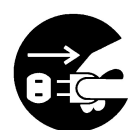

電源プラグを抜く

液体や異物などが内部に入ったら、すぐにACコンセントから電源プラグを抜いて 下さい。

そのまま使用を続けると、ショートにより火災や感電する恐れがあります。

弊社修理窓口にご相談ください。

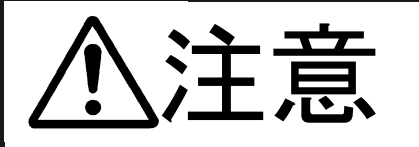

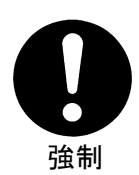

本製品ご使用の際は、本取扱説明書をご理解されたMS-01のオペレータの方が 操作に当たって下さい。

誤ったオペレーションは、本製品またはデバイスを破損させる可能性があります。

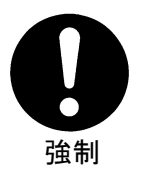

静電気による破損を防ぐために、本製品にふれる前に身近な広い面積の金属に 素手で触れて、身体の静電気を取り除くようにして下さい。

静電気により、本製品またはデバイスを破損する恐れがあります。

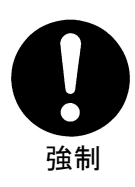

本体表面、デバイスソケットおよびエアーフィルタの清掃をして下さい。

ほこりがたまったままのご使用は、火災や故障の原因になることがあります。定 期的な清掃をして下さい。

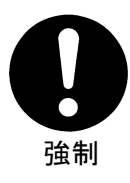

### コンタクトチェック及び ID チェック時の LED(赤色)表示デバイスソケットにデバイ スを挿入したままの状態で書き込みはしないで下さい。

発熱し、本製品またはデバイスを破損する恐れがあります。

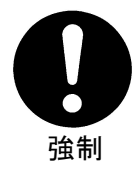

PASS/ FAIL の判定は必ずチェックサムを確認して下さい。 書き込み不良のデバイスが製品に混入する恐れがあります。

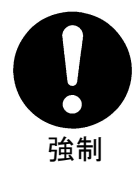

#### 付属品についての注意事項

本製品に付属している電源ケーブルは、日本国内で使用される為に、電気安全 法に従い、適合検査を受けたものです。

国外で使用する場合は、使用される国の安全規格を満足する電源コードに 交換してご使用下さい

# 目次

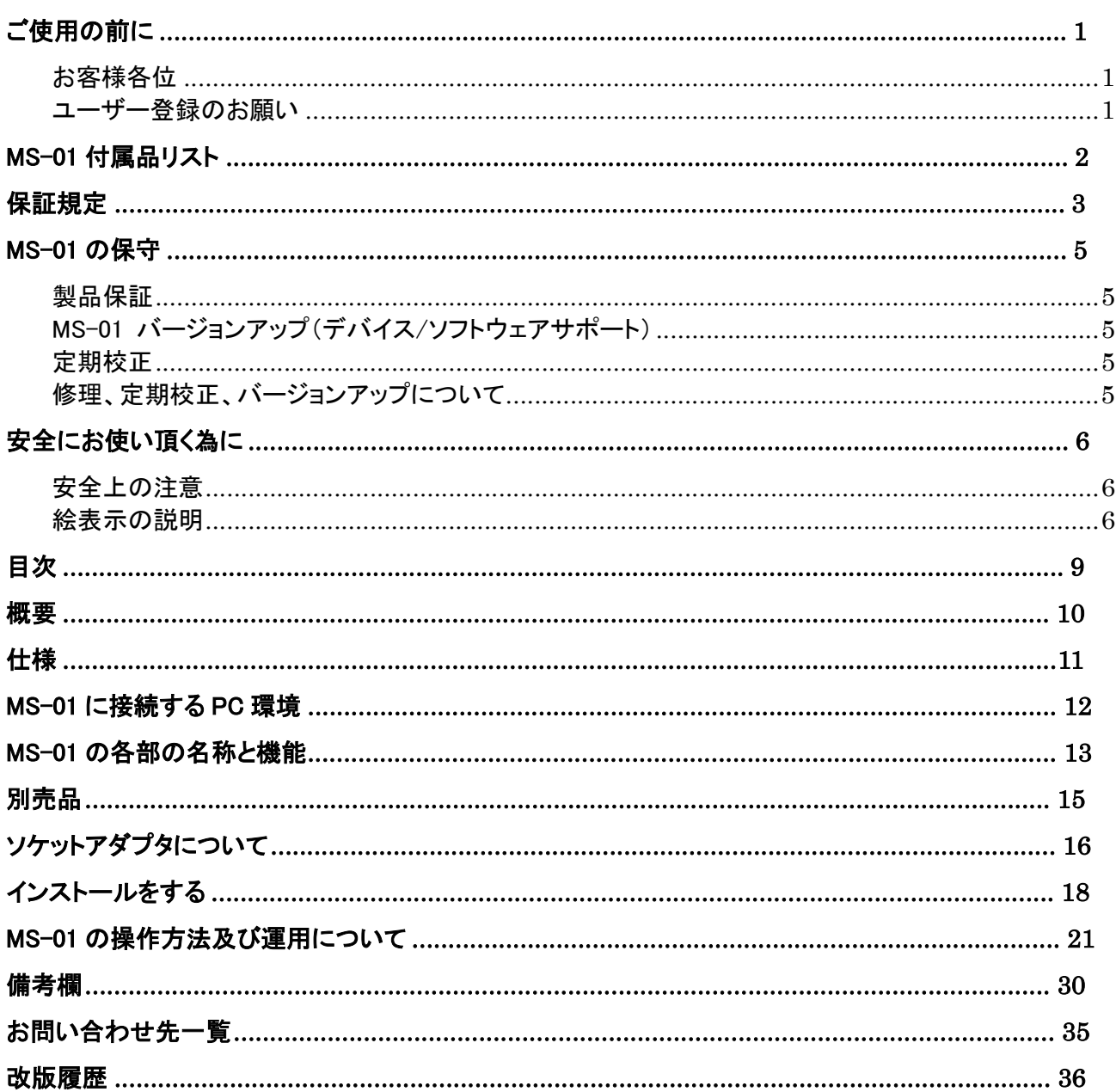

#### 製品概略

MS-01 は、シリアル ROM ( 以下 S-ROM と明記します ) に特化した 1 個書き専用プログラマです。標準 1G Bit (128M byte) の大容量バッファメモリを搭載し、スタンドアロンで動作可能です。

USB はもちろん SD Card を利用して、高い生産性が求められる FA ラインにおいて、今までに例を見ない抜 群のパフォーマンスが得られます。

#### 特徴

MS-01 は SD Card に書き込まれた専用ファイルによって制御される仕組みになっています。この専用ファ イルに扱う S-ROM に関するパラメータ及び書き込み用データが一体化されており、ユーザー様側では別 途のパソコンアプリケーションプログラム(プロジェクト作成ソフト(Midata))にて、この一体化ファイル ( MDFファイル と呼び 以下 MDFファイルと明記します ) を作成し SD Cardにこれをコピー後、SD Card を MS-01 に挿入する事で作業の全ての準備が整います。

――小容量から大容量の S-ROM まで対応

1G Bit (128M byte)の大容量バッファメモリを搭載しています。1G Bit までの大容量 S-ROM に対応

――高速処理

 128M Bit の Data を約6秒で Verify 出来ます。 また書き込み動作にても高速書き込みを実現する回路が実装されており他社の小型プログラマに 比べて高速処理を実現しています。

――簡単な操作

 MDF ファイルを収納した SD Card を MS-01 に差し込むだけで必要な Set-up が自動的に開始され Set-Up 終了後はスタートボタンを押すだけで作業が始まります。 Blank check, Program, Verify, Erase などの動作の設定も基本的には不要です。 これらのシーケンスも MDF ファイルに書かれています。 またマニュアル動作ではオートスタート機能が基本と成っていますので、一度スタートボタンを 押すと次回からは自動的にソケット上のターゲット S-ROM を自動検出してプログラムなどが 自動的に開始されます。

#### ――厳重な書き込みデータの検証 (SD からバッファへの転送時)

 Set-up 時に SD Card の書き込みデータが MS-01 のバッファメモリにロードされますが この時 MDF ファイルに書かれている Check SUM 値を用いてデータの検証を行います。 バッファメモリの SUM 値と MDF ファイル内の SUM 値が一致しない場合はエラー処理と成り その後の作業には移らない仕組みに成っています。

――厳重な書き込みデータの検証 (ここのターゲット S-ROM 処理時)

 個々のターゲット S-ROM 処理を行っている時は CRC32 値を毎ターゲットデバイス処理時に計算し このターゲットデバイスデータの CRC32 と MDF ファイルの CRC32 が一致しない場合はエラー処理 と成ります。

――ユーザオリエンテッド仕様も対応

 MS-01 は 1G Bit までの S-ROM を処理する標準的なアルゴリズムが実装されていますが これ以外にユーザー様が希望する書き込み仕様も実現できる可能性を持っています。 特殊仕様アルゴリズムを弊社で作成し MS-01 に Update ファイルとして供給する事も可能です。 ステータスバイト書き込みなどの対応も、この機能により可能です。 (詳細は弊社営業担当まで具体的な希望を明示の上、お問い合わせください)

# 仕様

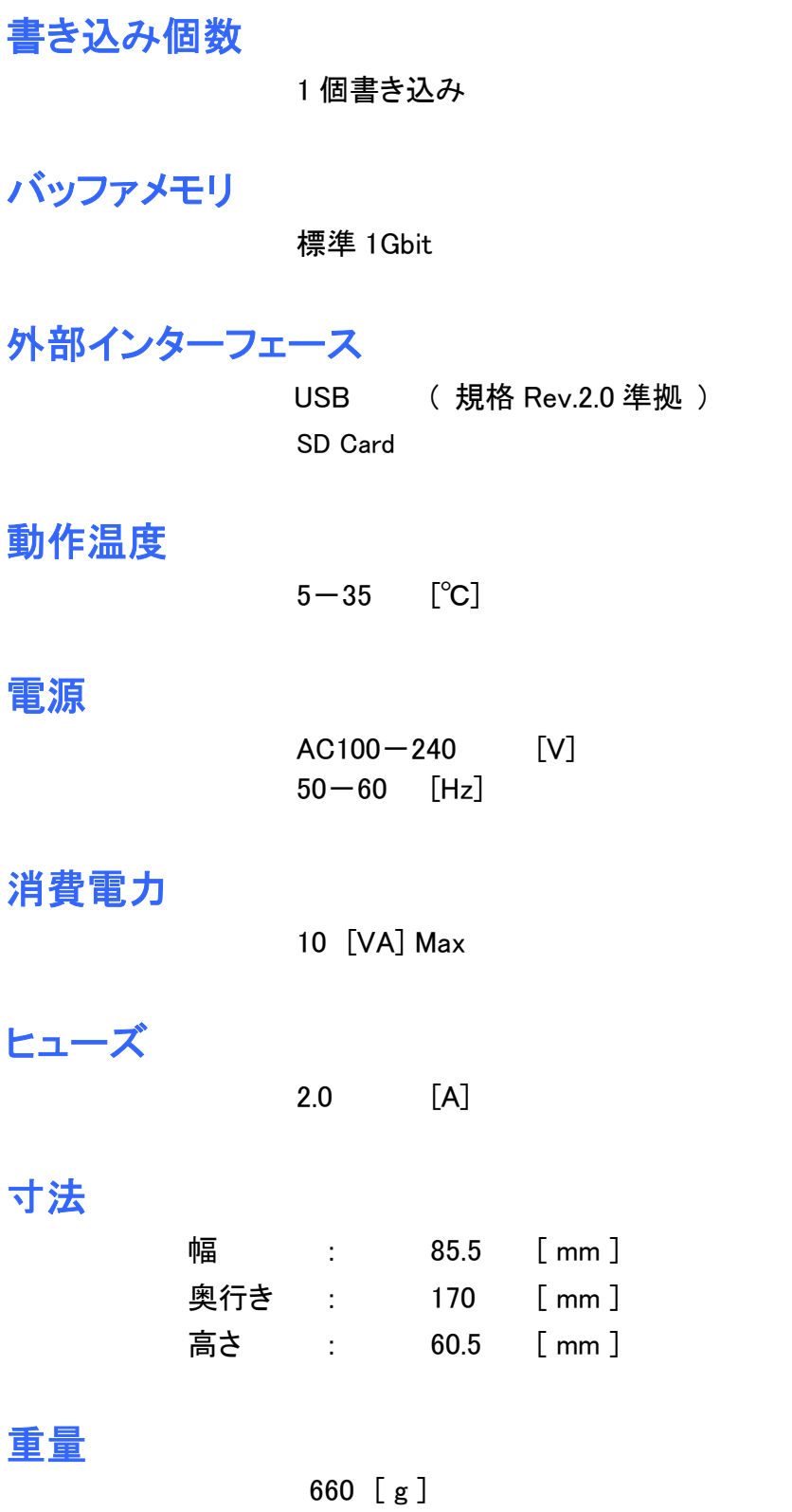

## MS-01 に接続する PC 環境

#### 推奨するPC環境

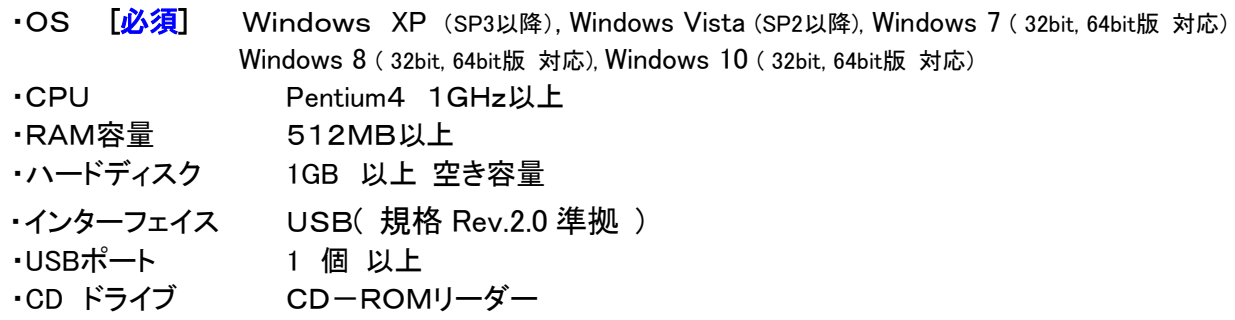

ハードディスクの空き容量はお客様が使用するターゲットデバイスの容量に依存します。 大容量デバイスをスムーズに書き込むためには、空き容量が十分なハードディスクを使用して下さ い。

### MS-01 の各部の名称と機能

MS-01 を正しくご使用頂く為に、各部の名称と機能概要について説明します。詳しい説明は個々の操作説 明にて述べます。

MS-01 は、専用プロジェクト作成ソフト(Midata)で作成されたファイルを読み込み起動します。専用プロジェ クト作成ソフト以外で作成されたファイルでは起動できませんので注意して下さい。

専用プロジェクト作成ソフト(Midata)の詳しい説明は、操作マニュアルをご覧下さい。

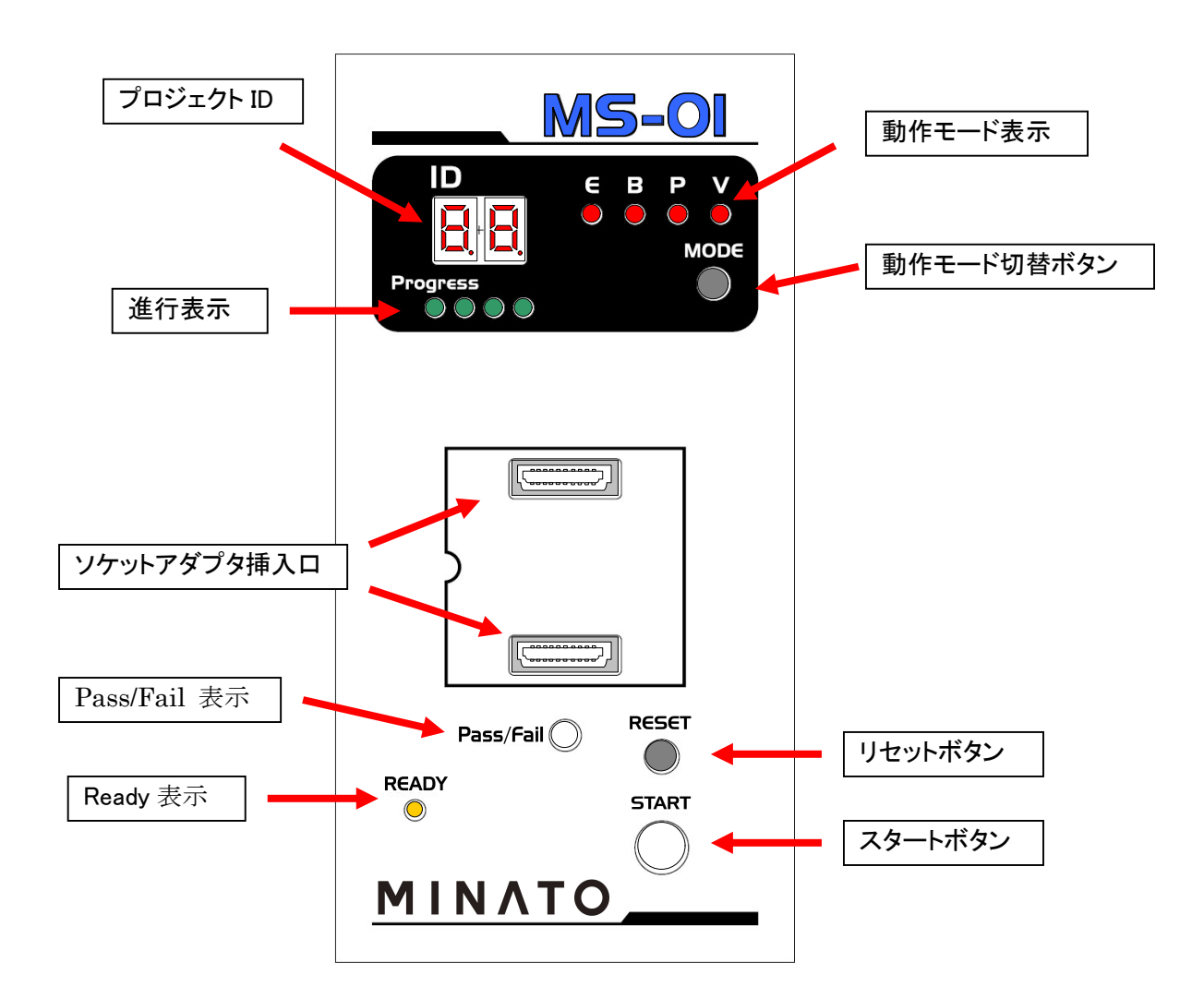

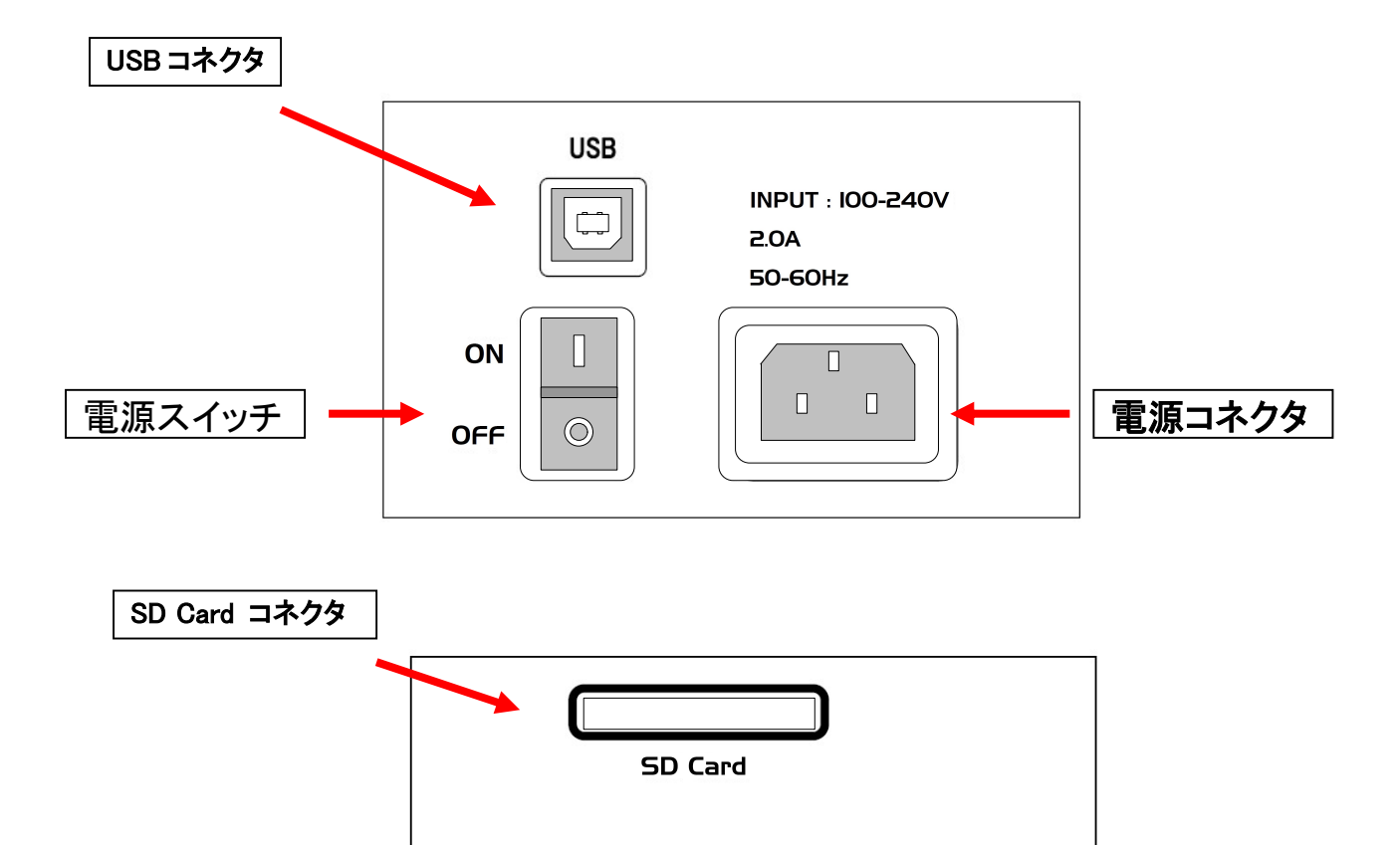

 $MS-OI$ 

**MINATO ELECTRONICS IN** 

SERIAL No. MSO1MJO

#### 電源コネクタ

AC 電源用入力コネクタです。

シリアル番号

#### 電源スイッチ

電源スイッチです。

### USB コネクタ

USB 用コネクタです。

#### SD Card コネクタ

SD Card 用コネクタです

#### シリアルナンバー

本体個々に、製造番号を刻印したシールが貼ってあります。お問い合わせの時に確認していただく場合が あります。

### 別売品

MS-01 には、以下の製品がオプションとしてご利用頂けます。MS-01 と合わせてご利用下さい。 MS-01 でデバイスに書き込むには、ソケットアダプタが必要です。

ソケットアダプタ 例) 208mil 用 8 SOP

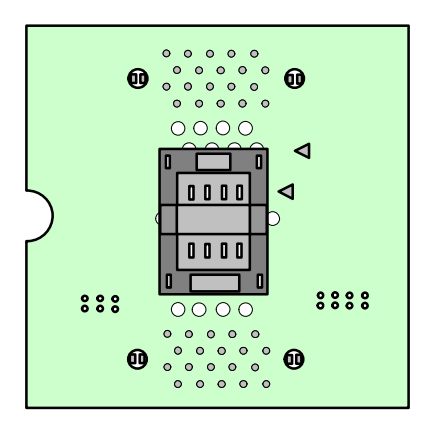

MS01-xxxx

### ソケットアダプタについて ソケットアダプタについて

ここでは、ソケットアダプタの実装方向(差込方向)を説明します。

※ 本体には、必ずソケットアダプタを装着して下さい。 弊社製のソケットアダプタが装着していないと動作しませんので注意して下さい。

以下の特徴を目印に実装して下さい。

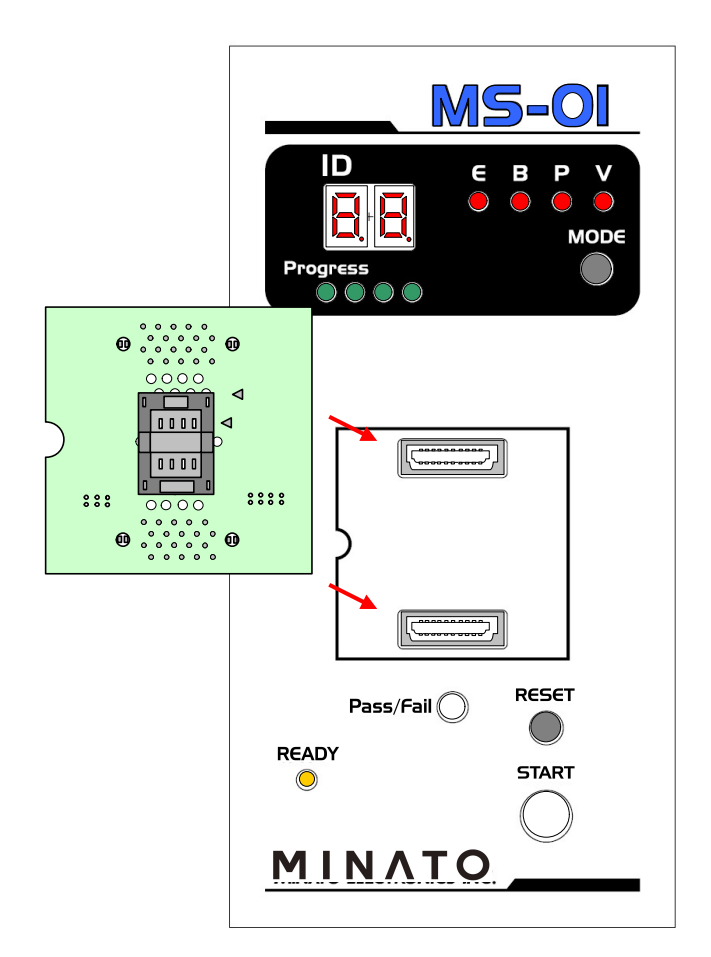

# インストールについて

ここでは、 Midata のインストールを説明します。

MS-01 を動作させるには、プロジェクトファイルを作成する必要があります。 Midata は、プロジェクトファイル作成ソフトです。

### インストールについて インストールをする

MS01用プロジェクトファイル作成ソフト(Midata)、取扱説明書を記録したCD-ROMが入っています。

ソフトウェアをセットアップする PC のCDドライブにMS01 に付属しているCDを入れて下さい。以下のインス トーラが入っていますのでインストールして下さい。

- Installer Midata.exe (MS01 用プロジェクトファイル作成ソフト(Midata) )
- ・ vcredist\_x86.exe

インストーラはダブルクリックすると自動的にインストールプログラムが起動します。 下記にインストール方法を示します。指示に従ってインストールをお願いします。

※ Midata をインストールする前に、初めに vcredist\_x86.exe をインストールする必要がありますのでご 注意下さい。インストール後、Midataを起動することができます。 (一度、インストールを行えば次回は行う 必要はありません。)

例) vcredist\_x86.exe をインストールします。ダブルクリックして下さい。

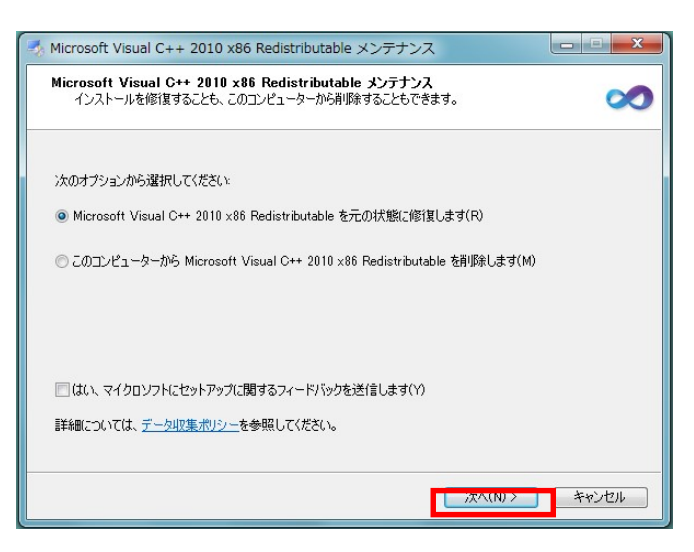

[次へ(N) >] を押して下さい。 必要なデータが転送されます。

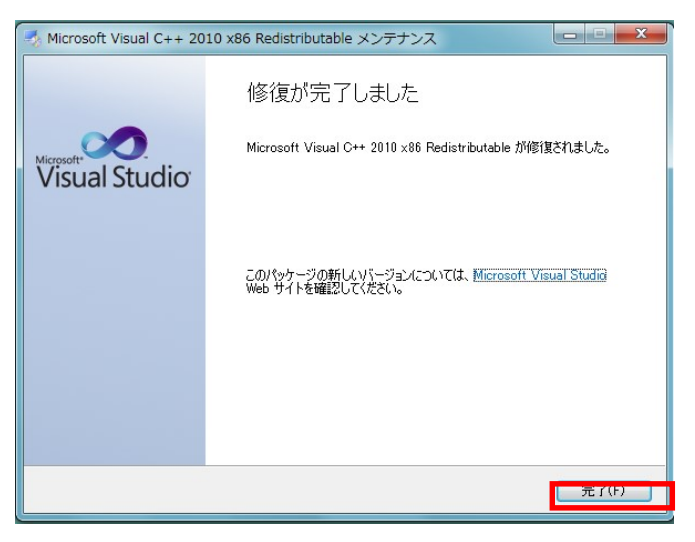

[完了(F) >] を押して下さい。 これで Midata ソフトをインストールできます。

Midataのインストールについて

例) アプリケーションのインストール

Installer\_Midata.exe をダブルクリックして下さい。

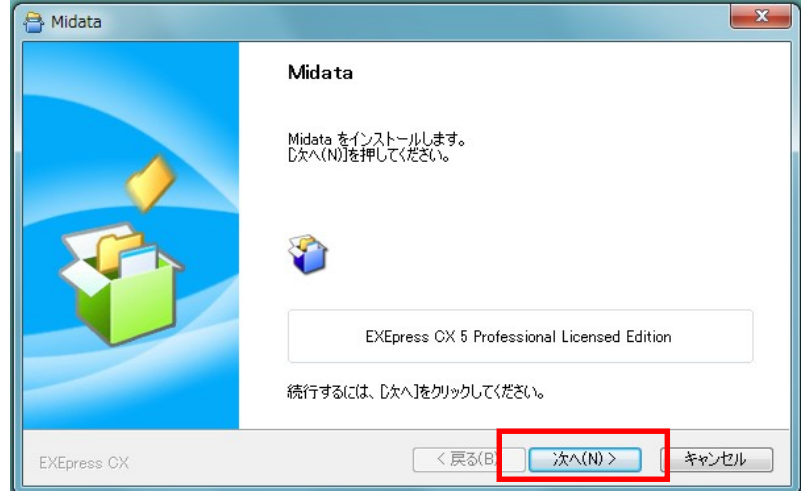

[ 次へ(N)> ] を押して下さい。

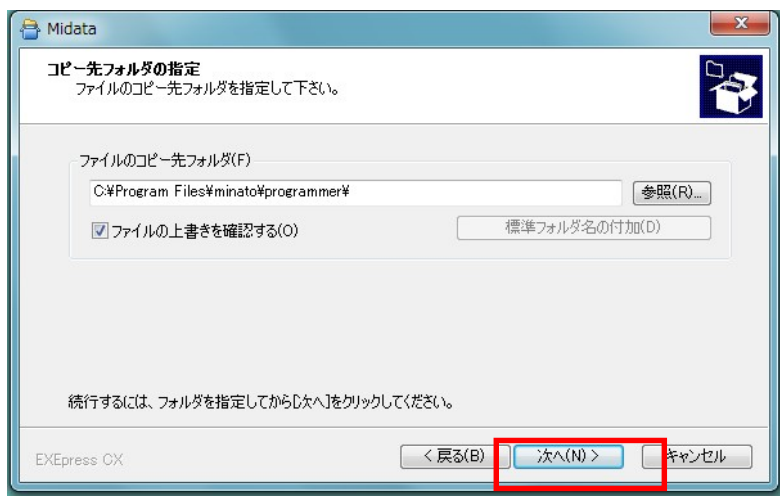

 必要なファイルの保存場所指定です。 宜しければ、[ 次へ(N)> ] を押して下さい。

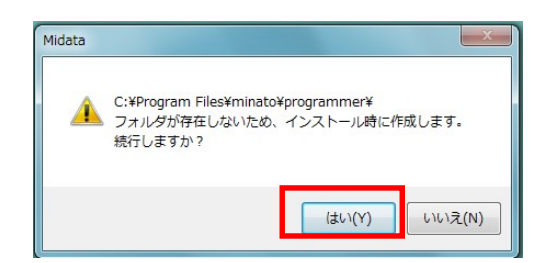

必要なデータを格納するフォルダを作成します。 宜しければ、[ はい(Y) ] を押して下さい。

### インストールについて

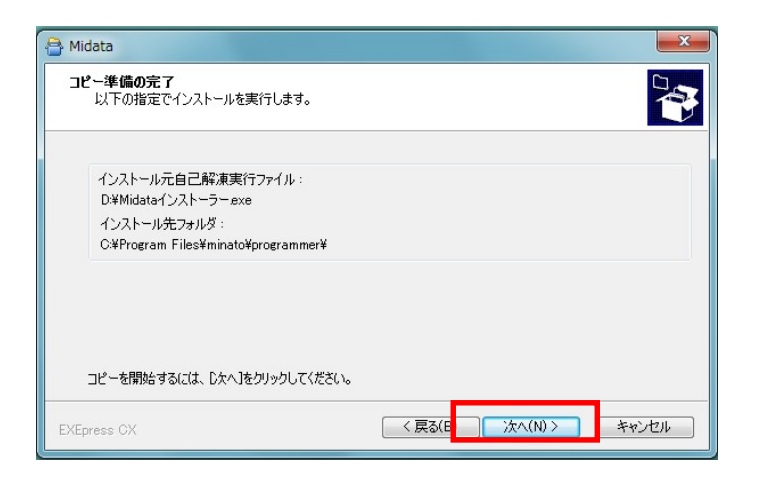

### [次へ(N)>]を押して下さい。

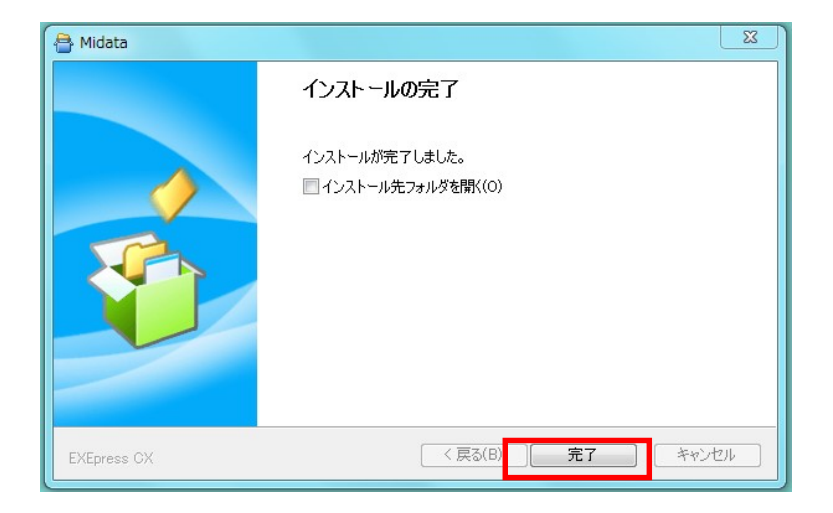

インストールが完了しました。 [ 完了 ] を押して下さい。

インストール完了後、インストールしたフォルダを確認して下さい。 デフォルト場所; C:¥Program Files¥minatoMS¥

以下のファイルが入っている確認して下さい。

インストールしたファイル

- ① Midata.exe
- ② device フォルダ
- ③ 説明書

Midata がインストールできましたら、正常に起動するか確かめて下さい。 操作方法等は、Midata の説明書をご覧ください。

### MS-01 の操作方法及び運用について

MS-01 は、S-ROM 専用書き込みプログラマーです。 ここでは、MS-01 の操作方法及び運用について以下簡単に説明します。

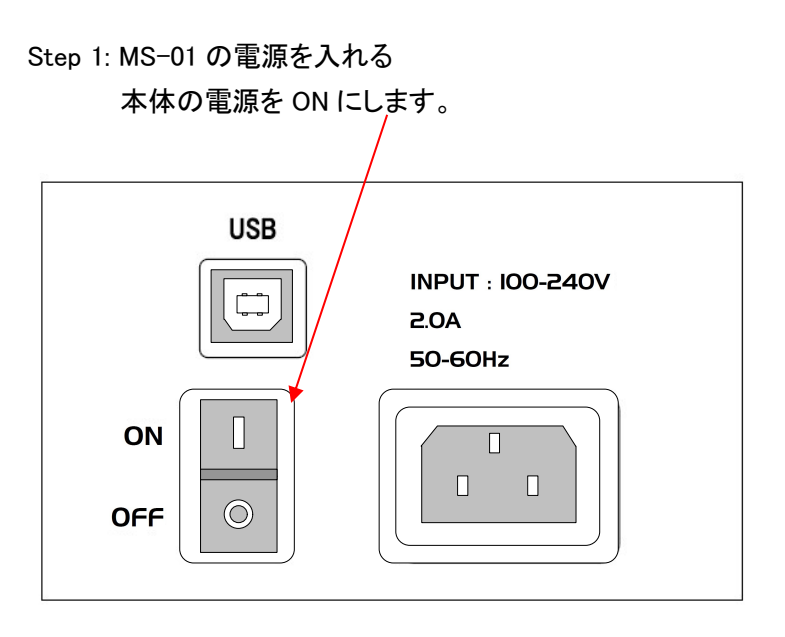

Step 2: ID の表示が下記の様になるまで待って下さい。

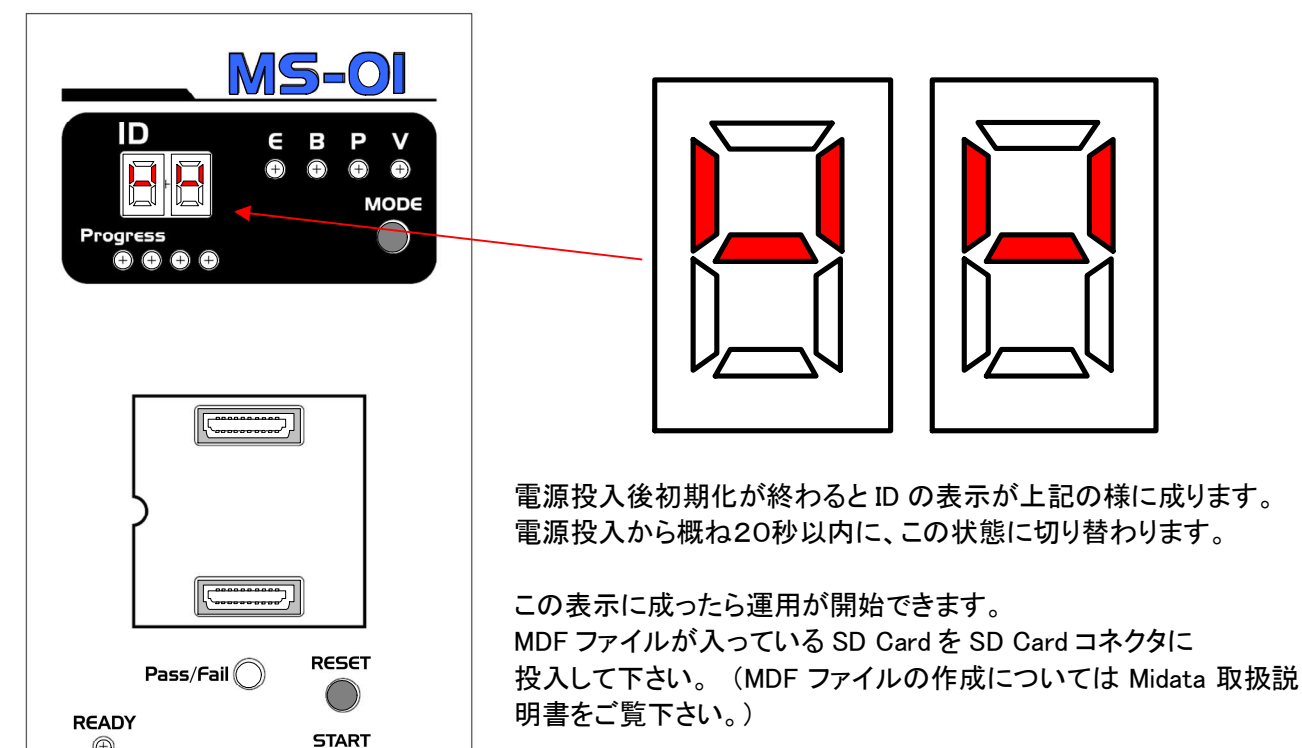

30秒経過しても、ID がこの表示に切り替わらない場合は故障で す。 (コンセント等を確認して下さい。)

また ID 表示以外は全て消灯しています。

 $\circledcirc$ 

MINATO

### MS-01 の操作方法及び運用について

Step 3: MDF ファイルが入っている SD Card を MS-01 に投入する

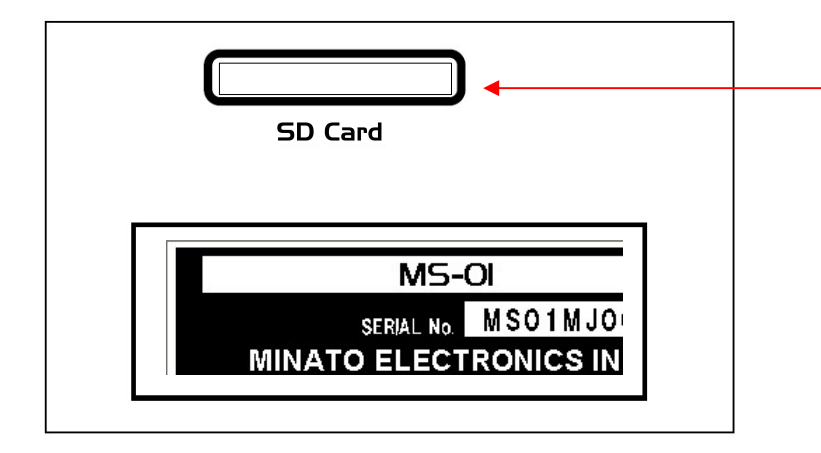

ここに MDF ファイルが入った SD Card を挿しこみます。

Step 4: 正しい MDF ファイルが検出されると自動的に SD Card の内容が本体にバッファメモリ及び パターン発生器に転送されます。

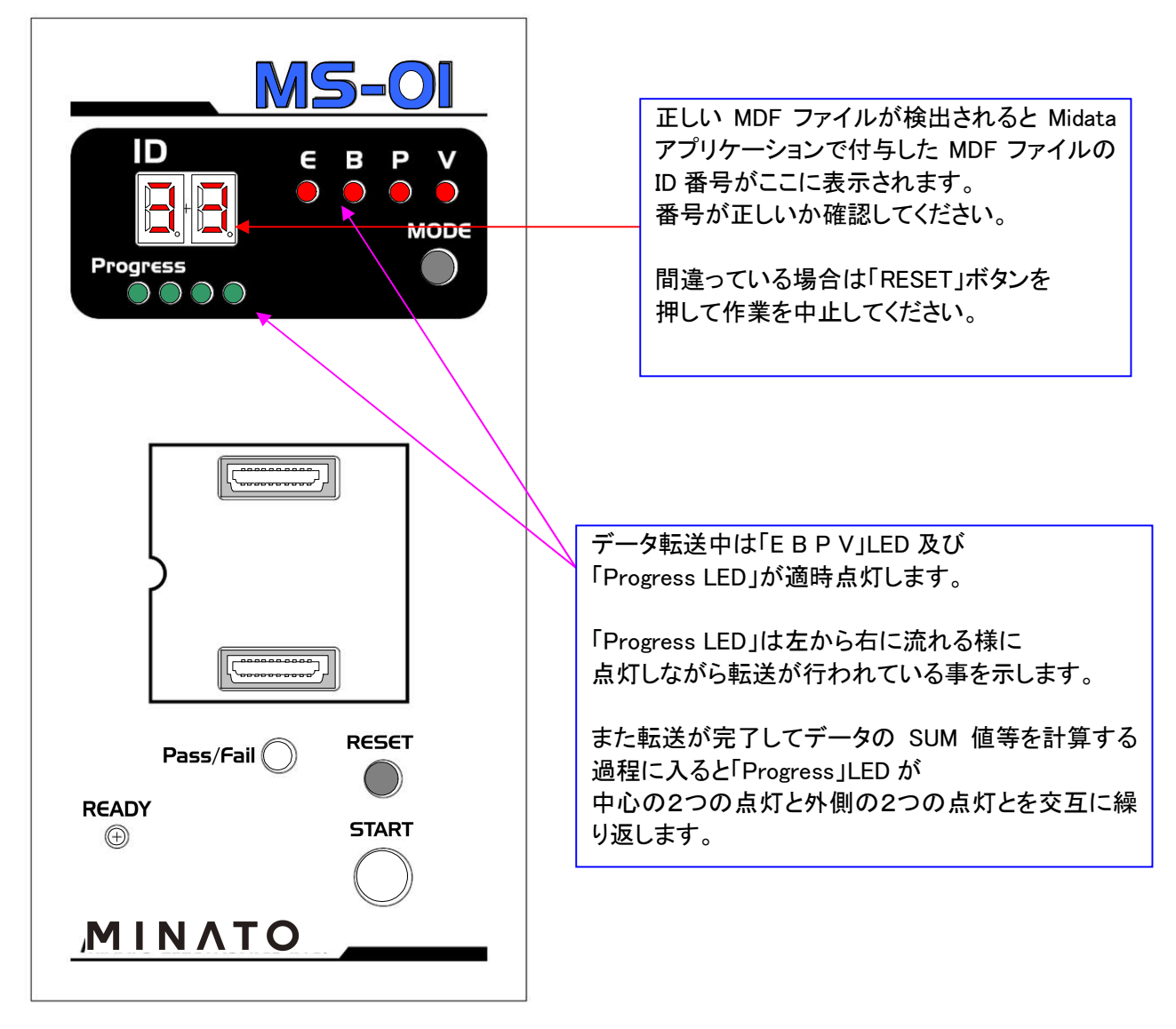

Step 5: 本体のバッファメモリ及びパターン発生器へのデータ転送が終了する。 データ転送が正しく終了すると以下の様な表示に成ります。 この状態に成ったら MS-01 を使用できます。

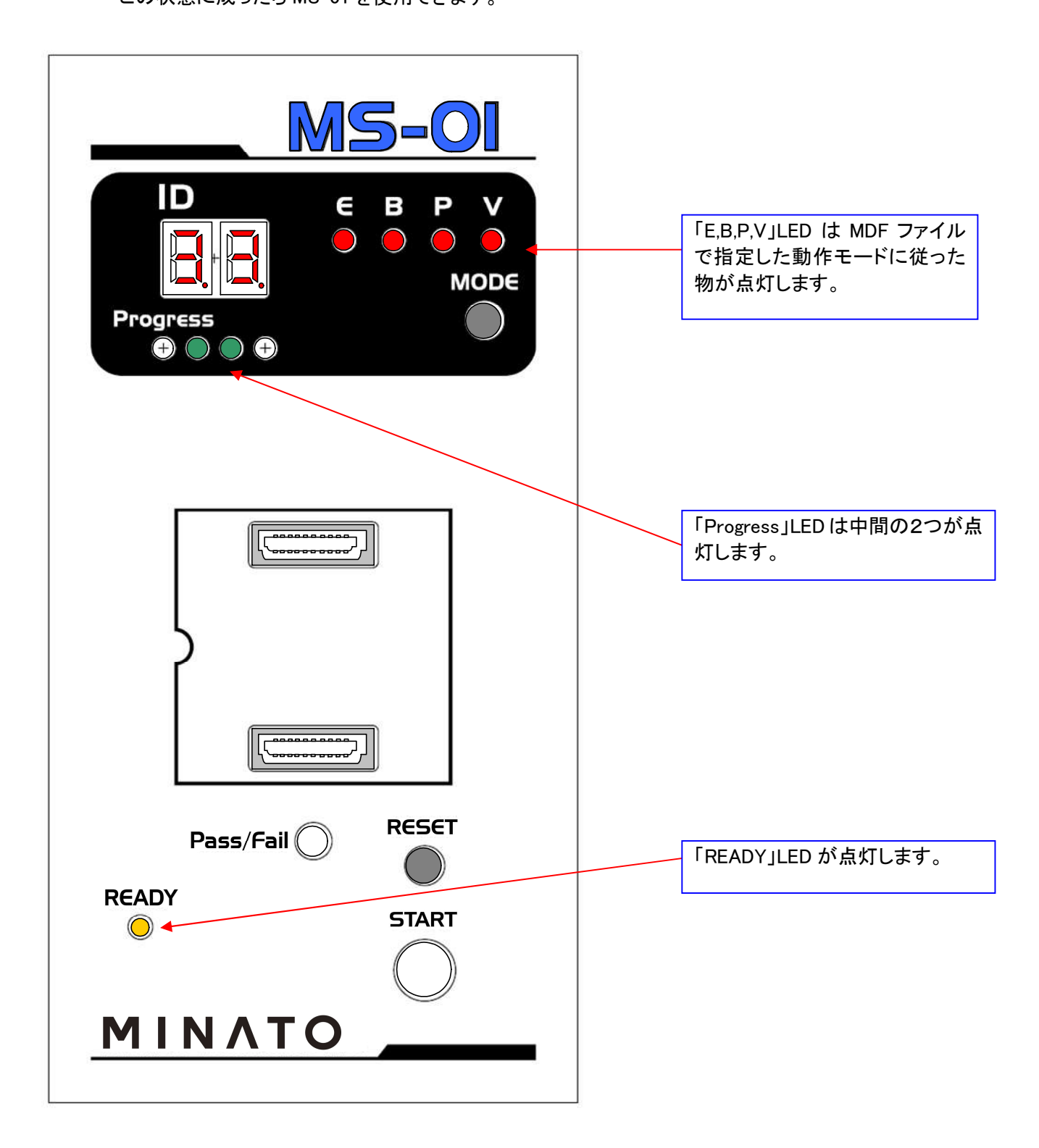

### MS-01 の操作方法及び運用について

Step 6: 正しく MDF ファイルの転送が行われない時 MDF ファイルが正しく転送されない場合以下の様な状態に成り MS-01 を使う事は出来ません。 SD Card を MS-01 から取り出してください。

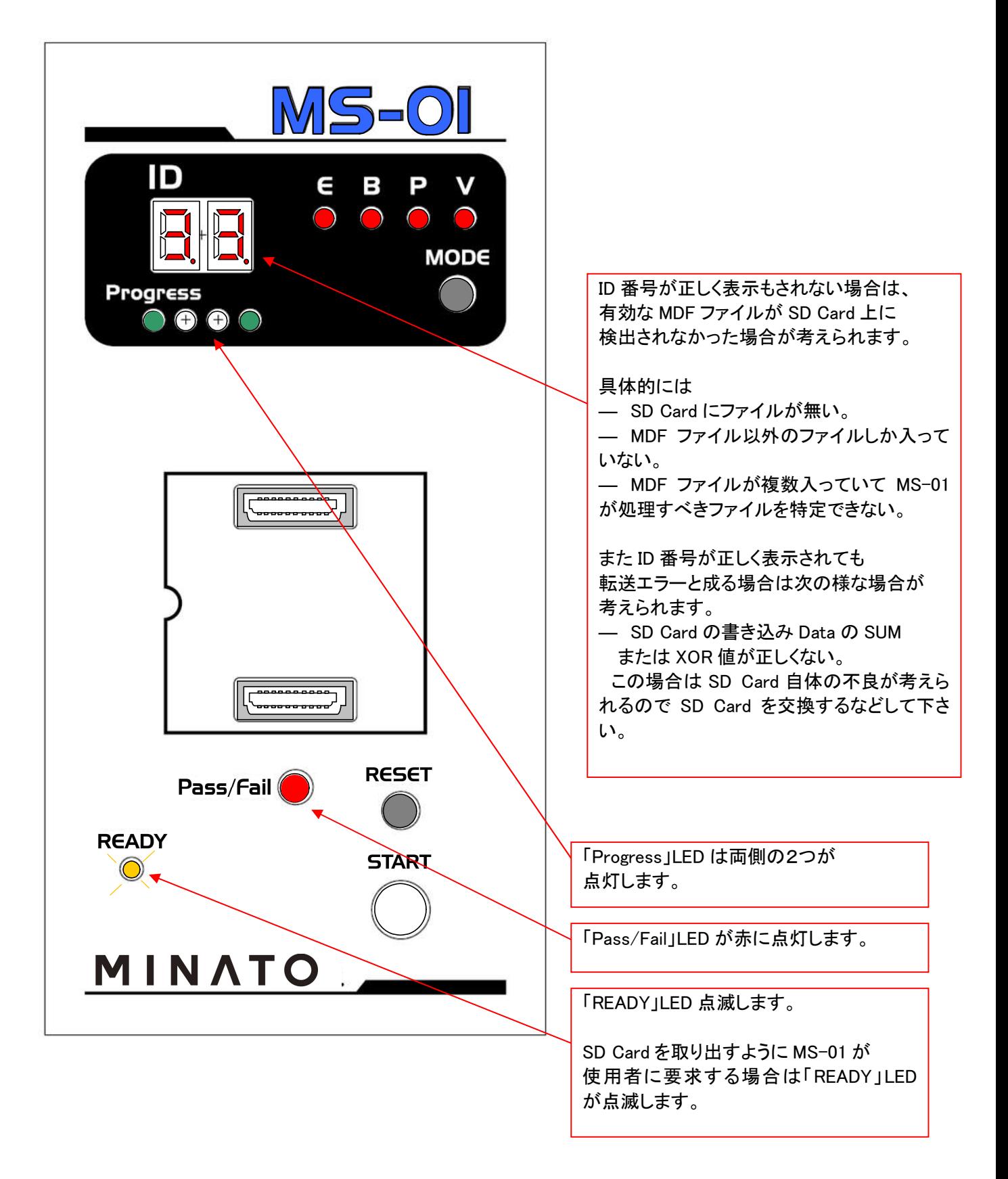

Step 7: MS-01 にミナト・アドバンスト・テクノロジーズ(株)製の純正品ソケットアダプタを実装する。

ソケットアダプタは電源を投入する前に実装して下さい。

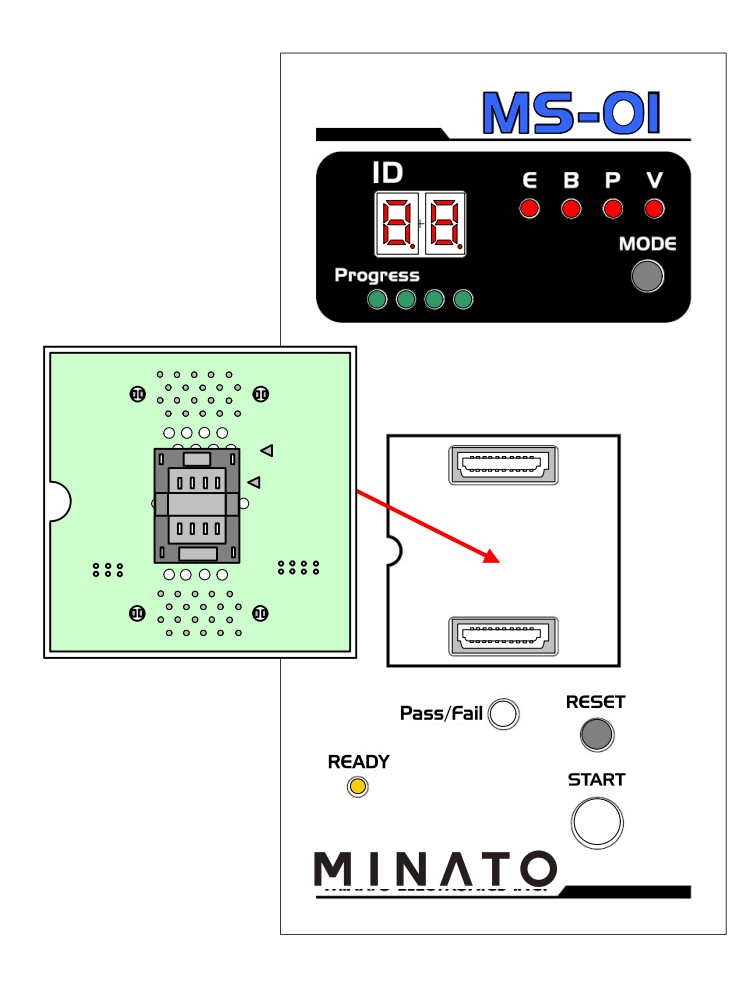

純正品以外のソケットアダプタでは動作しませんのでご注意ください。

Step 8: ソケットにターゲット S-ROM を挿入して MS-01 でプログラム パソコンに MS-01 を接続してリモートモードで MS-01 を制御する事も可能ですが、 ここではマニュアルで使用する場合について解説します。

マニュアルモードでは以下の様な流れで処理が行われます。 Auto-Start 1 図

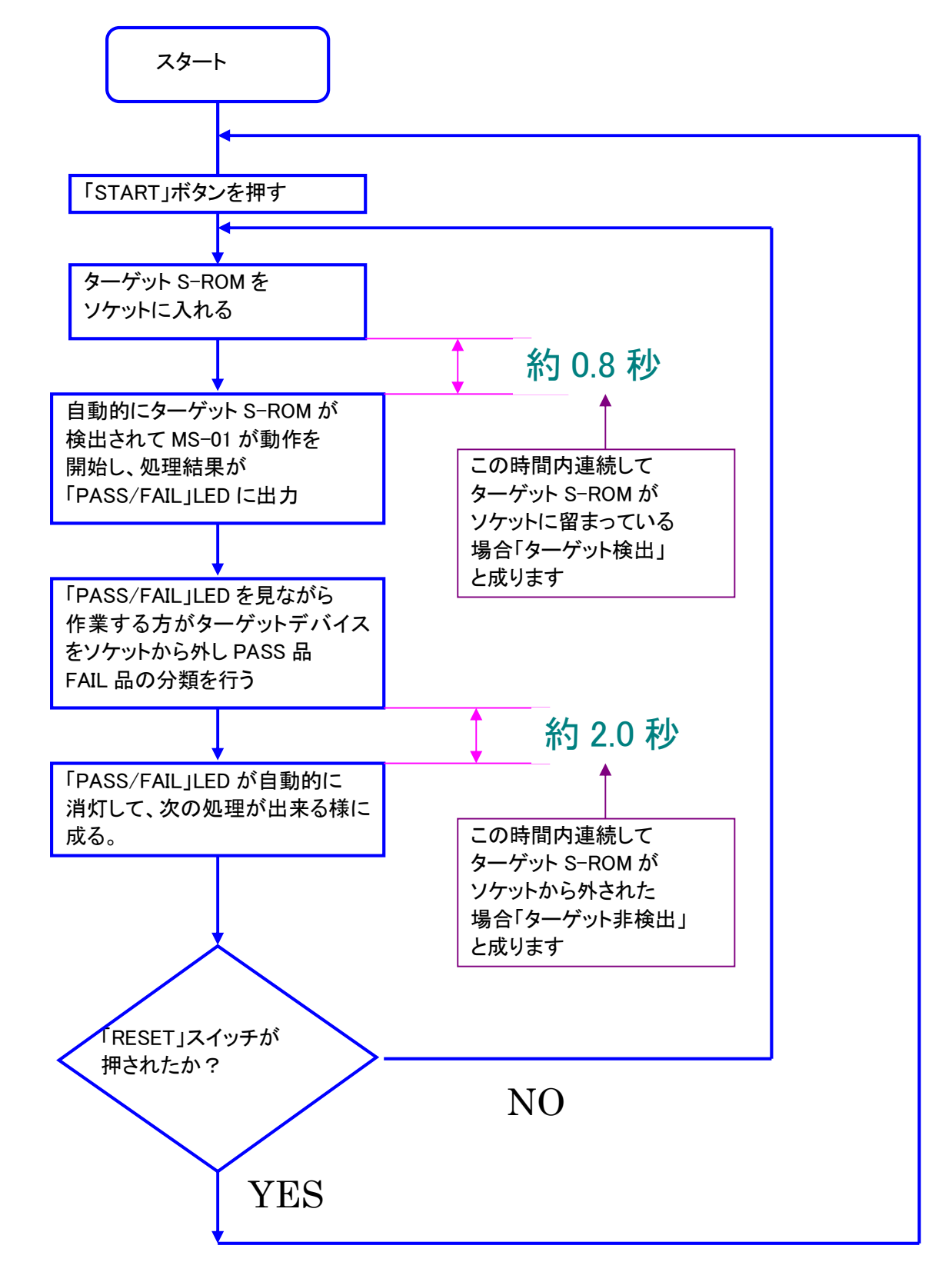

前頁の「Auto-Start 1図」以外の使用方法としては、ソケットにターゲット S-ROM を実装したままで 「START」スイッチを押す手法が有ります。

この場合は「START」スイッチが押される度に MS-01 が動作を開始してプログラムなどの処理が行われます。 「RESET」スイッチを押すと初期の状態に戻ります。

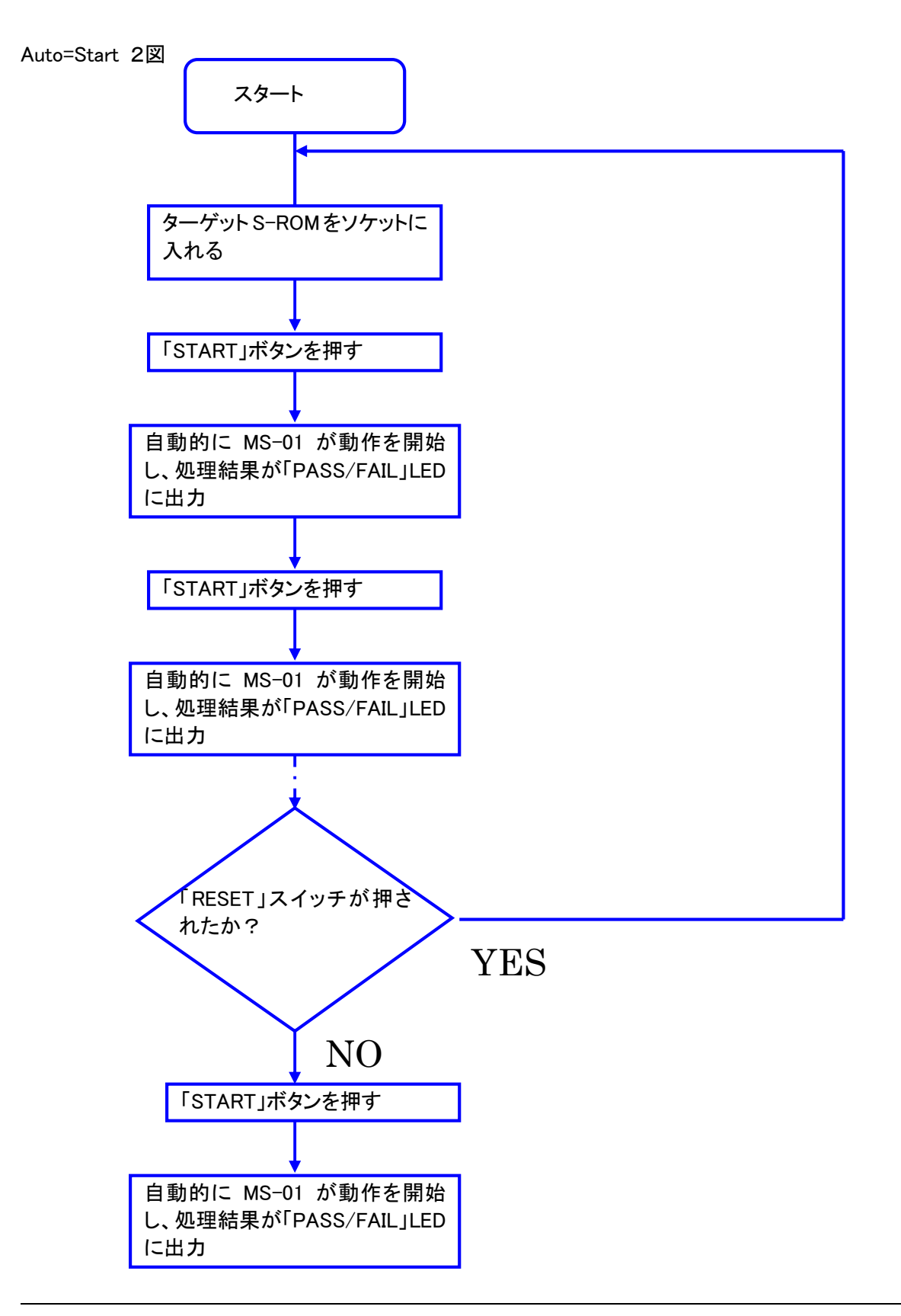

### MS-01 の操作方法及び運用について

MS-01 が動作している過程での各 LED 点灯状態

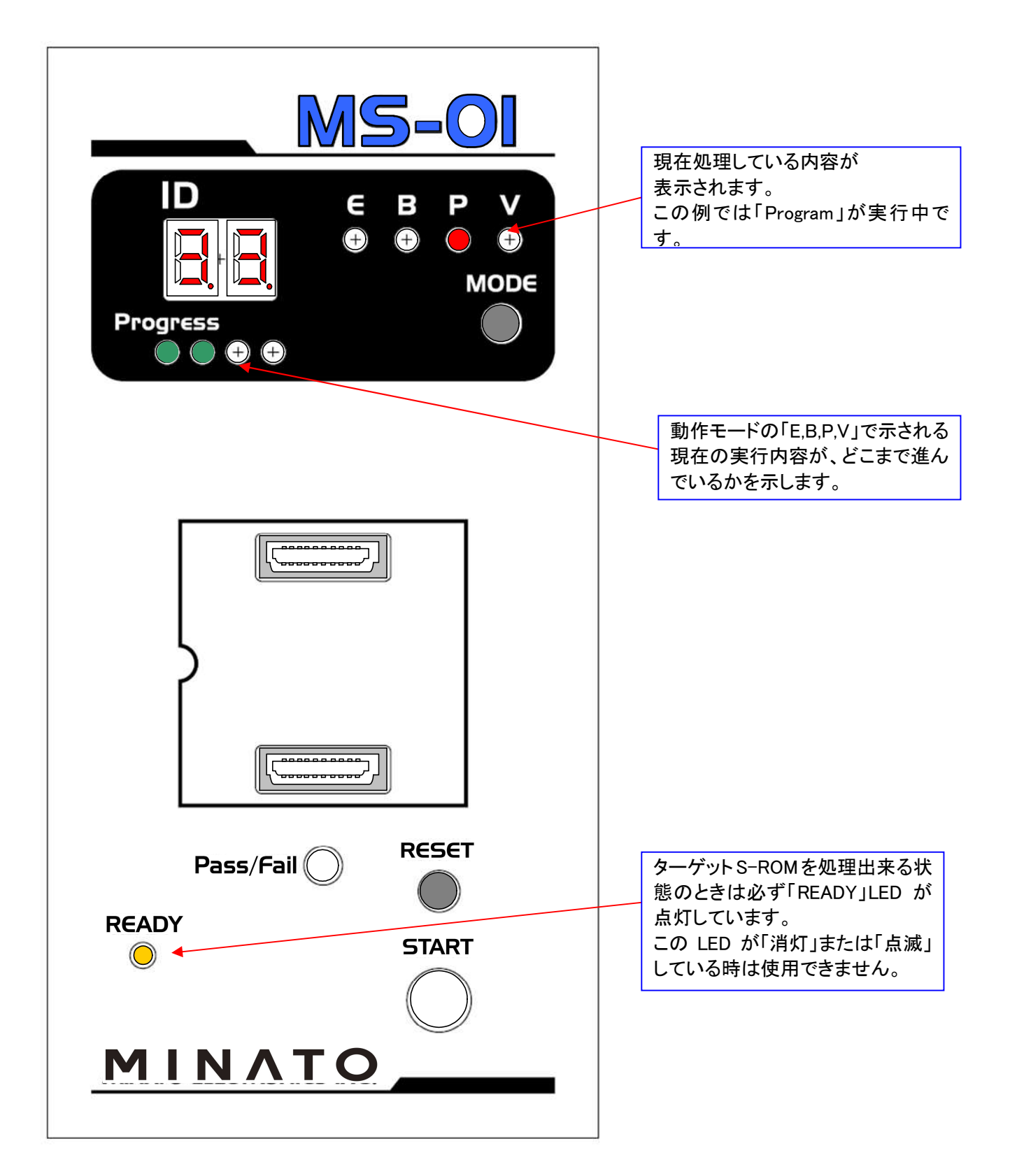

MS-01 がターゲット S-ROM の処理を終了した時点での各 LED 点灯状態

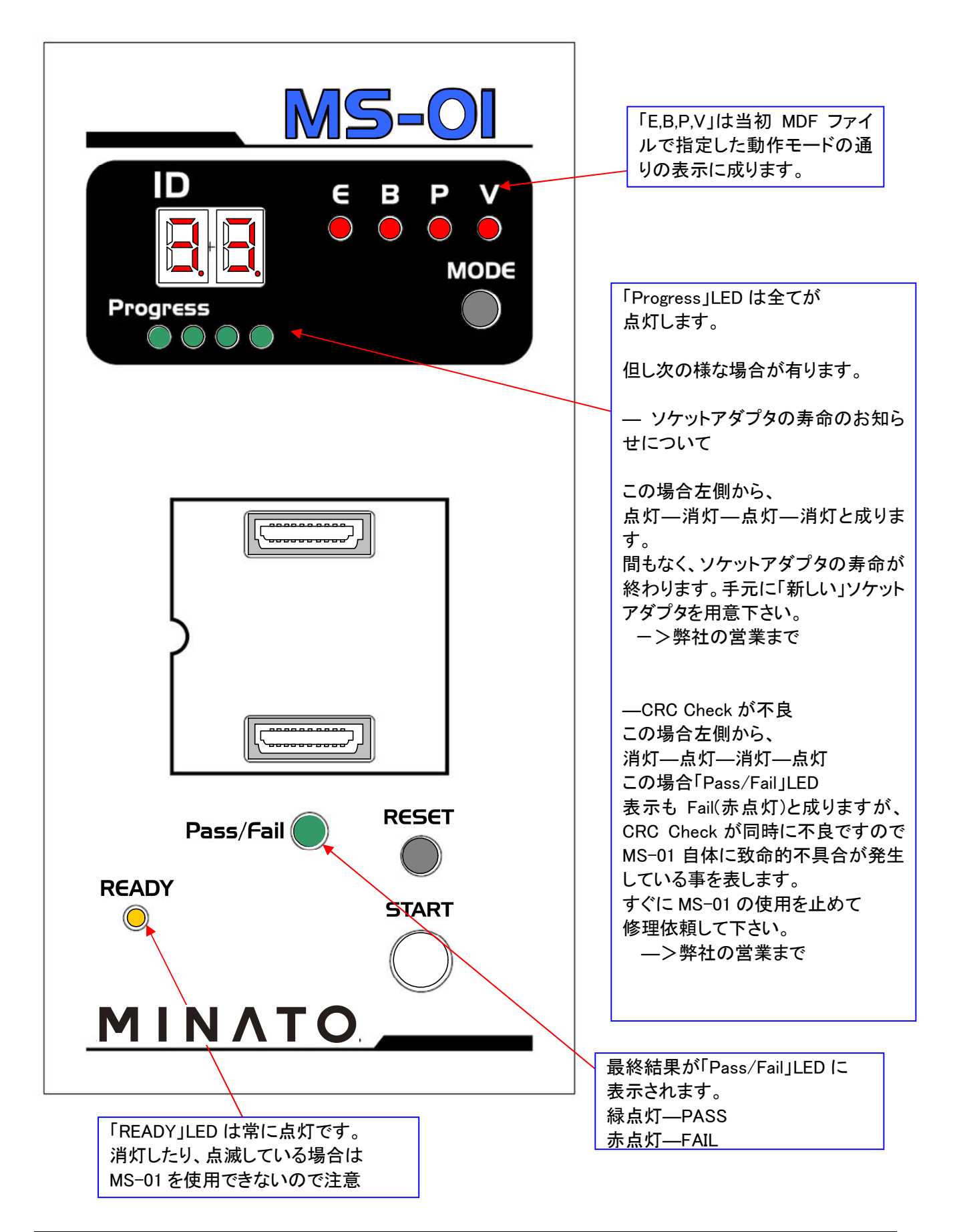

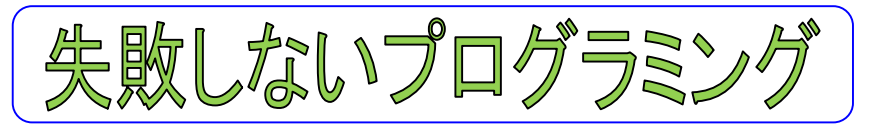

MS-01 はスタンドアロンで使用する場合はソケットに有るターゲット S-ROM を自動検出してプログラムなどの 作業が自動的に開始されるオートスタート機能が働きます。

このオートスタート機能を正しく理解して効果的に作業を進めてください。

当初は慣れるまでに手間取る事がありますが、少し練習するなどして「使い方のこつ」を掴んでいただければと 思います。

スタンドアロンで使用する場合は次の様な運用形態に成ります。

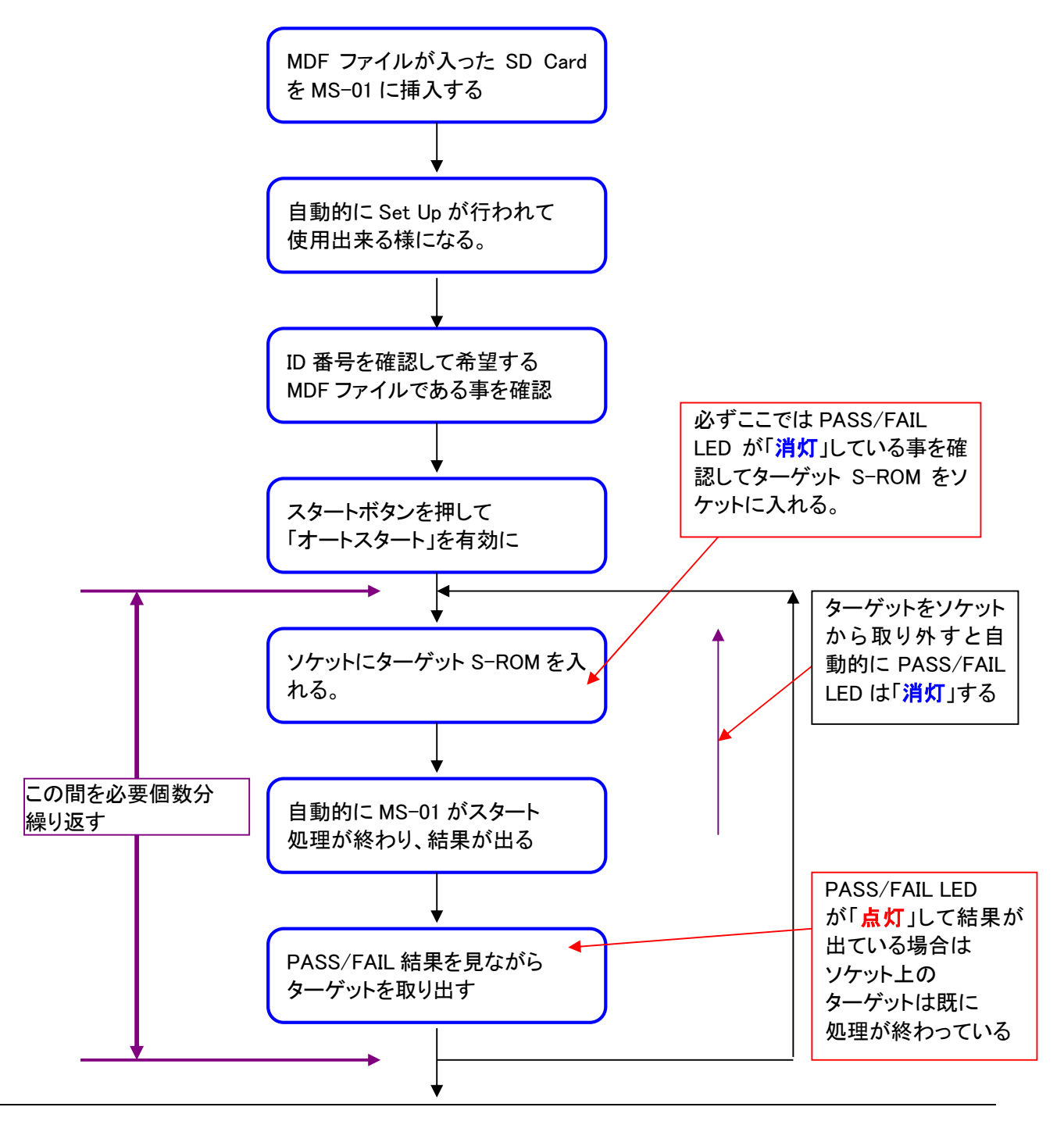

「RESET」ボタンを押すと「START」ボタンを押す前の状態に戻 ります。実行中の処理も中断します

ターゲットの処理が終了した状態で「RESET」ボタンを3秒長押し すると作業終了と成り MS-01 が初期化されます。また「READY」 LED が点滅して SD Card を抜き取る様に MS-01 が使用者に要求 します。

SD Card の抜き差し

― MDF データが完全に MS-01 の取り込まれるまでは SD Card を抜いては成りません。故障の原因に成ります。 (「Progress」LED の中心2つが点灯するまで) MDF データの読み込みを中断したい場合は「RESET」 ボタンを押して強制中断し、「READY」LED が点滅した 状態に成ったら SD Card を取り出してください。 この時「Progress」表示が●○○●に切り替わります。

― MDF データが MS-01 に取り込まれた後は SD Card を 取り出すことが出来ます。 この場合でもプログラミング作業は継続出来ます。

― 新たに SD Card を挿しこむと MDF データの取り込みが 開始されます。最初と異なる MDF データが SD Card に 入っている場合は新しい MDF データに書き換えられます。

「MODE」ボタンを押すと動作モードを当初 MDF ファイルに登録し て有る物から変更する事が可能です。

### 備考 実際の様子

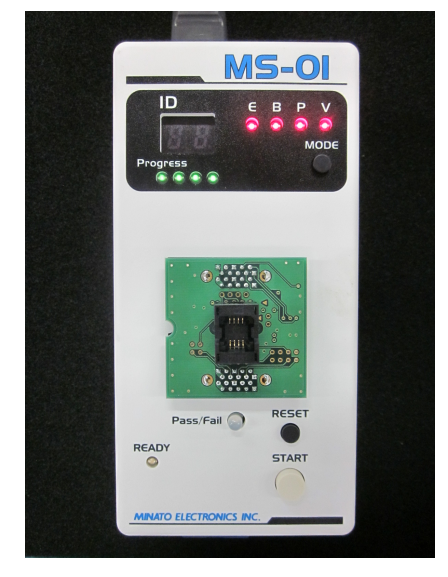

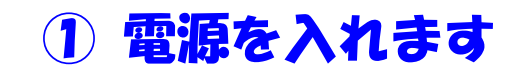

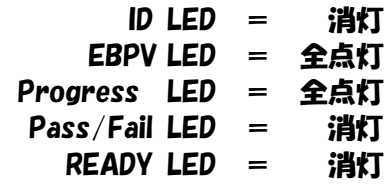

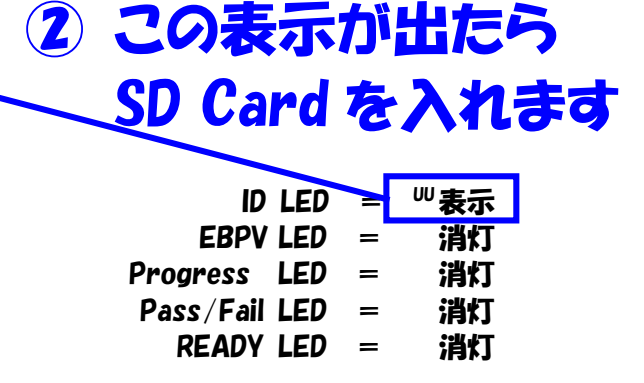

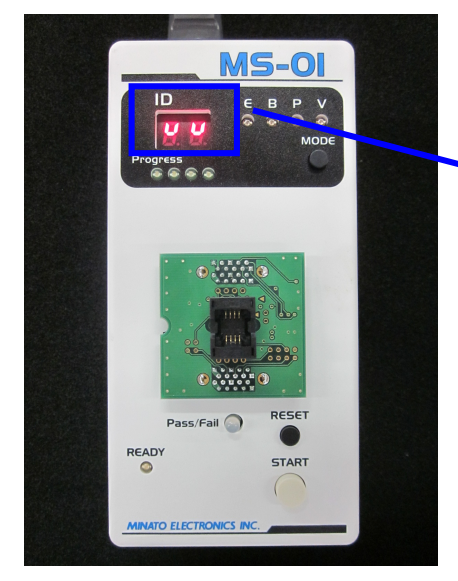

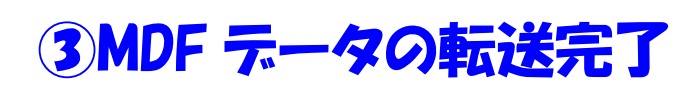

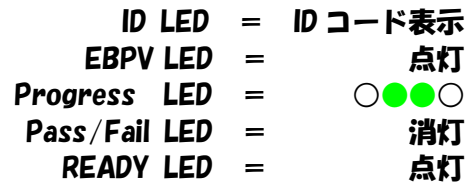

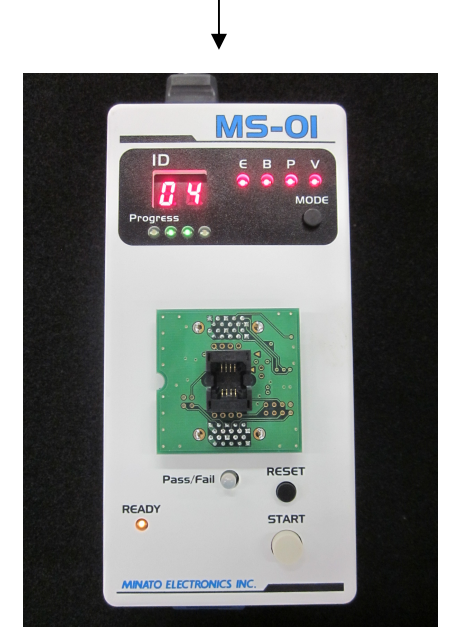

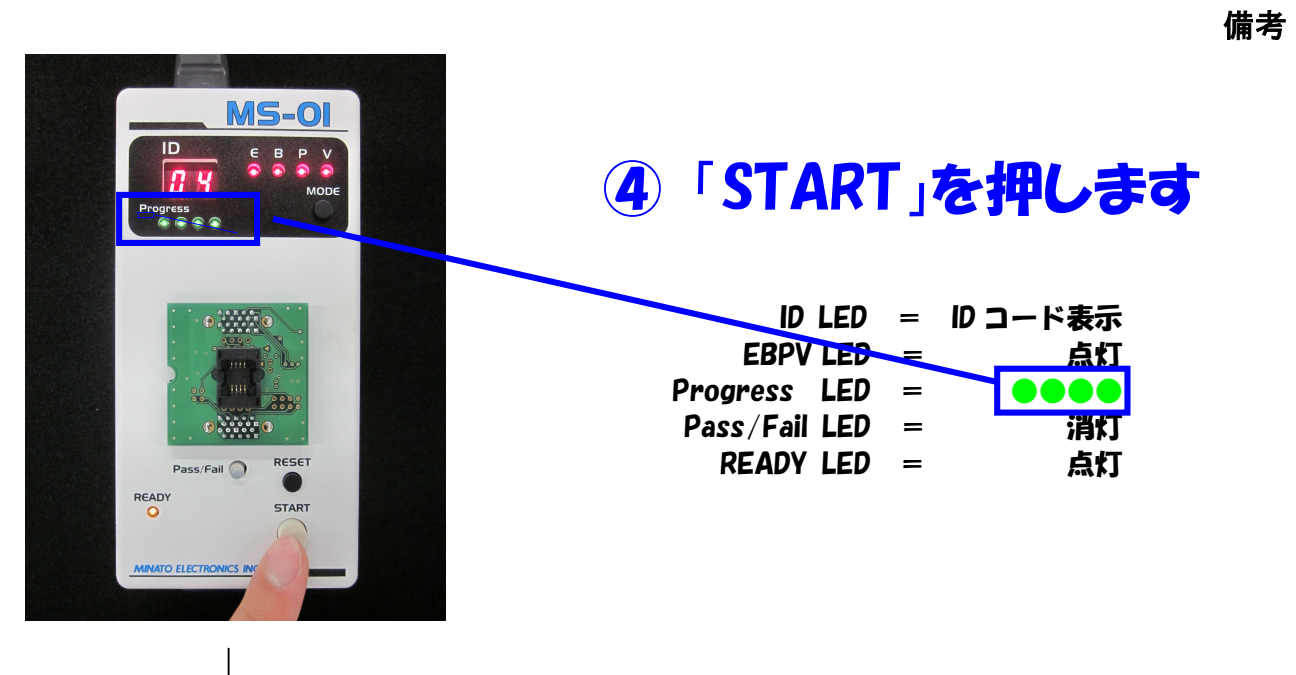

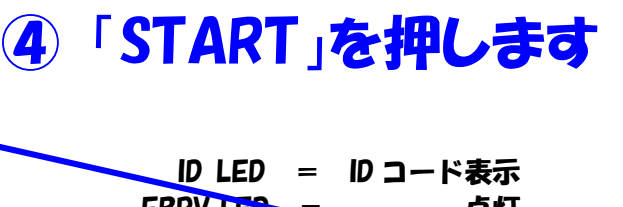

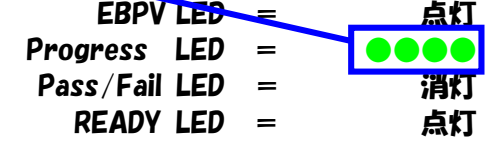

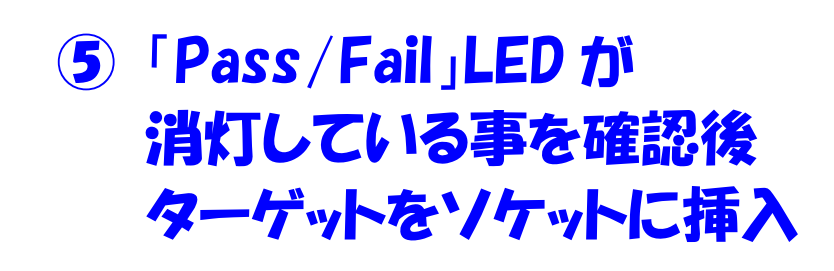

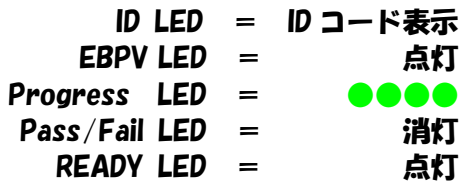

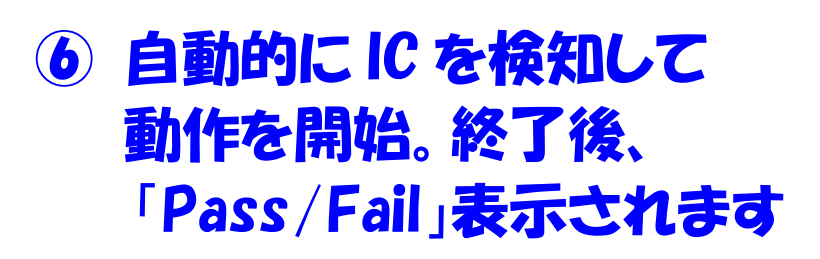

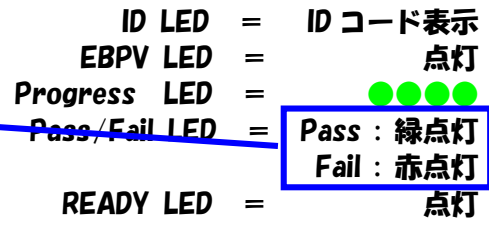

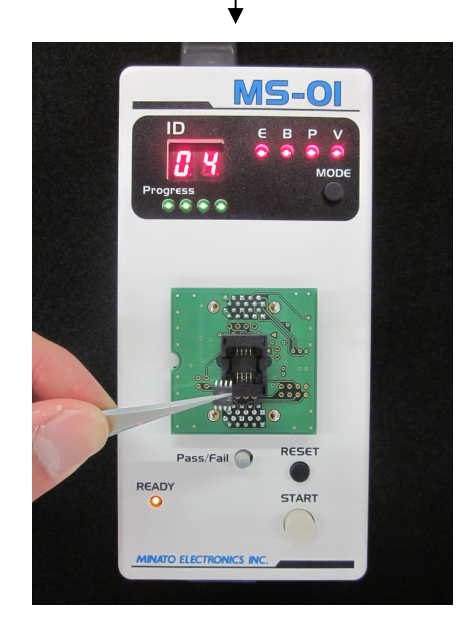

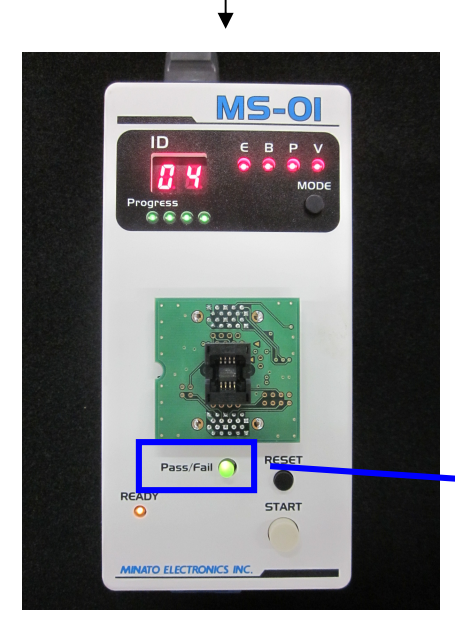

備考

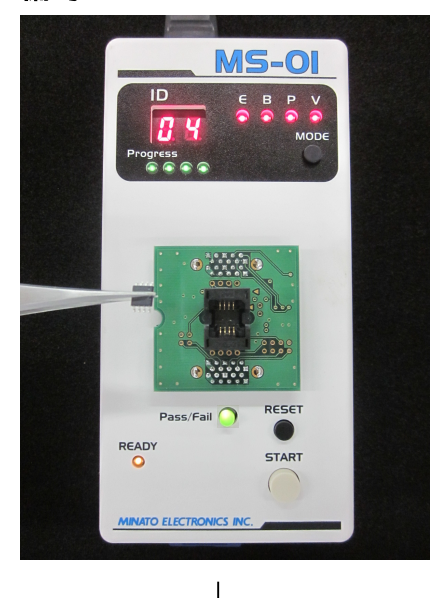

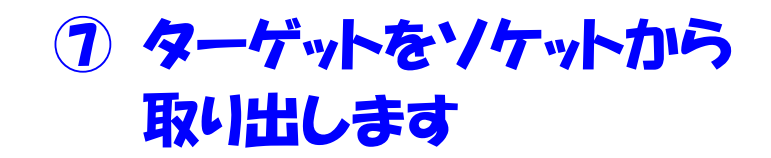

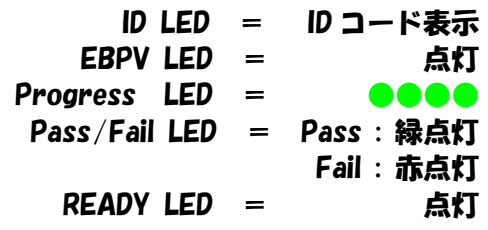

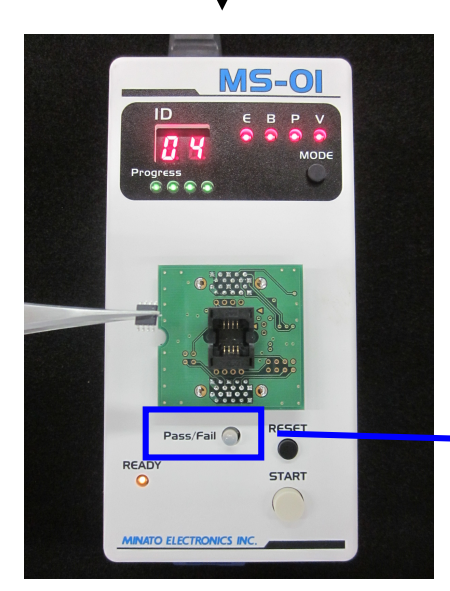

# **③ 2秒後に「Pass/Fail」LED が** 自動的に消灯します

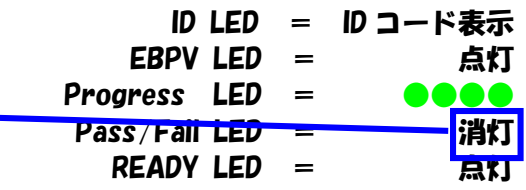

### お問い合わせ先一覧

ミナト・アドバンスト・テクノロジーズ株式会社 本社 〒224-0026 横浜市都筑区南山田町4105 TEL 045-591-5605 FAX 045-592-2854 Email: et-sales@minato.co.jp

大阪営業所 〒541-0041 大阪府大阪市中央区北浜2丁目5−23 小寺プラザ9F TEL 06-6453-8911 FAX 06-6453-8912

福岡営業所 〒815-0031 福岡市南区清水4-22-16 PSビル2F TEL 092-553-2540 FAX 092-553-2541

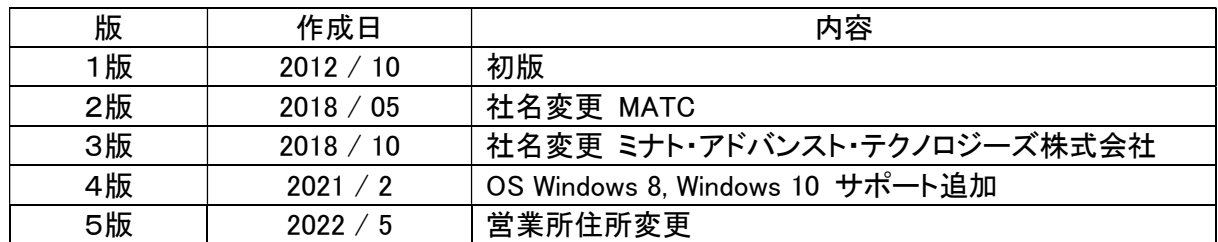